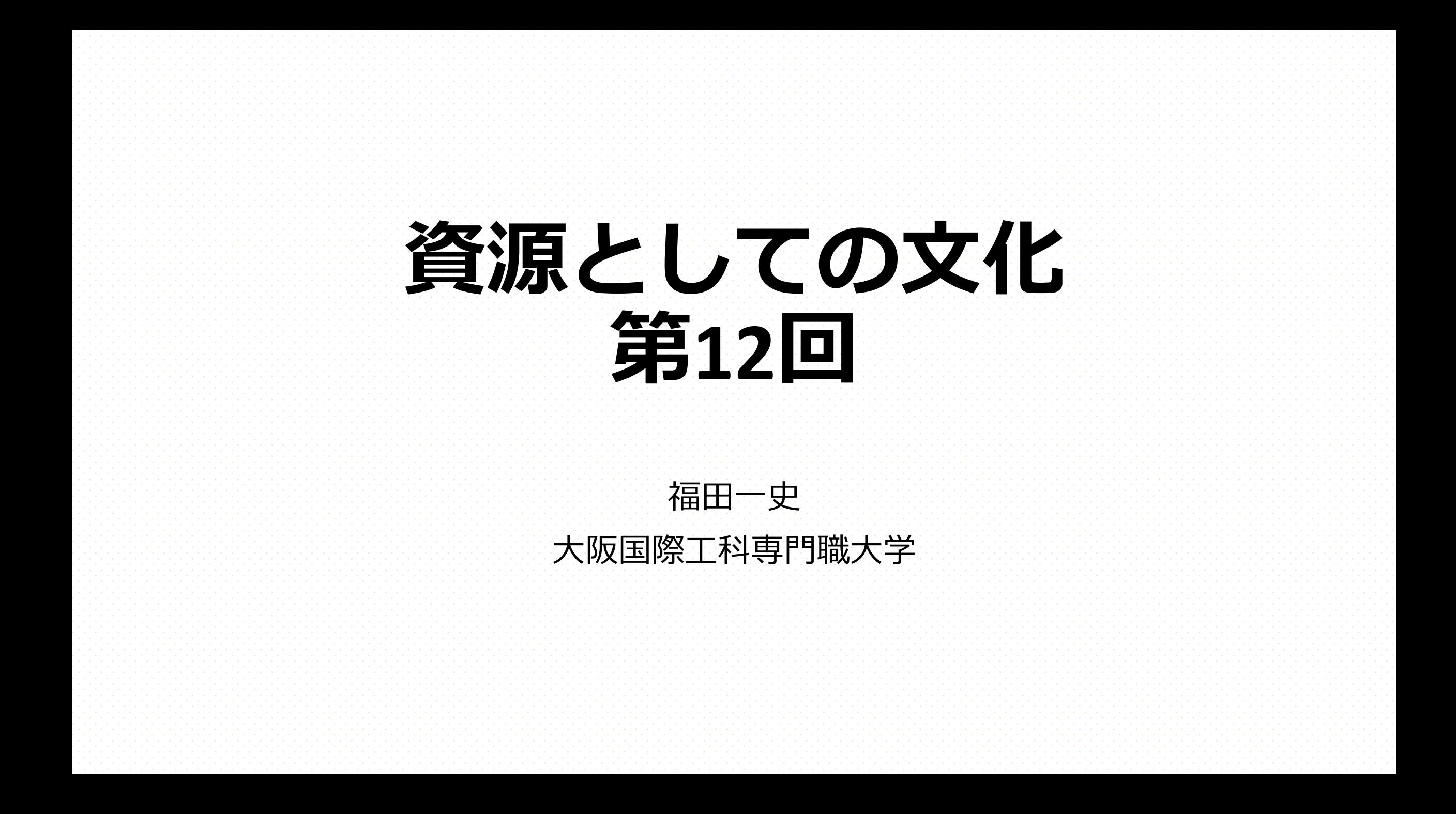

https://scrapbox.io/fukudakz/資源

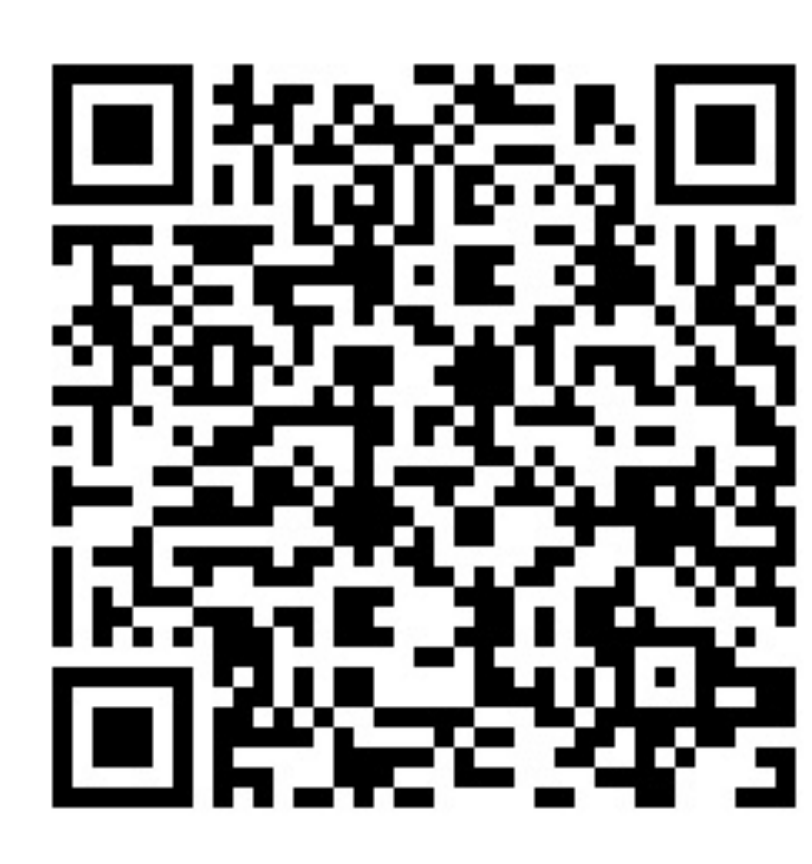

図. 講義ウェブサイトリンク (QRコード) ※LMSの資料のページにもリンクがあります

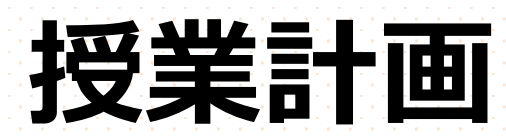

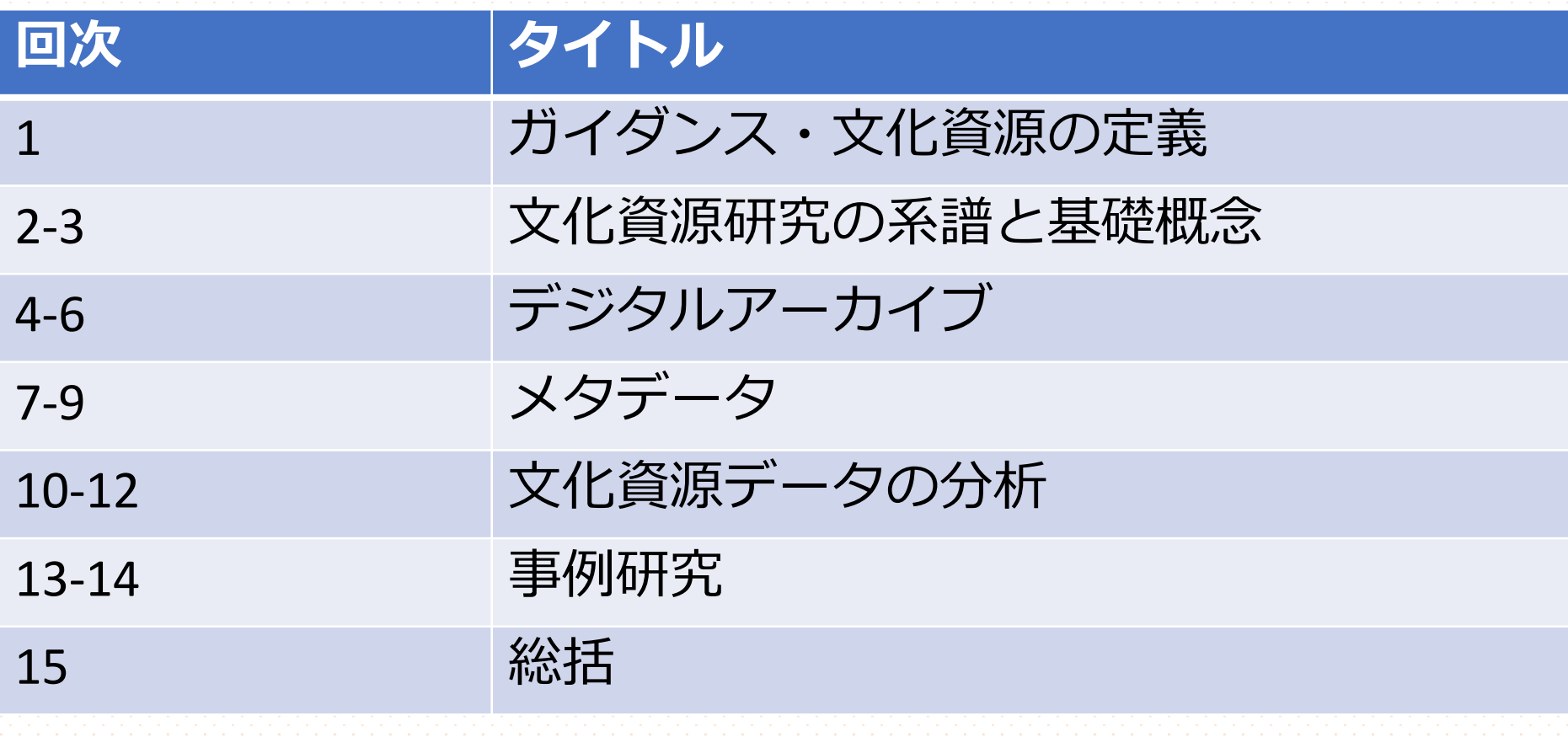

**コンテンツ** 1. テキストマイニングによる文化資源データ分析(続き)

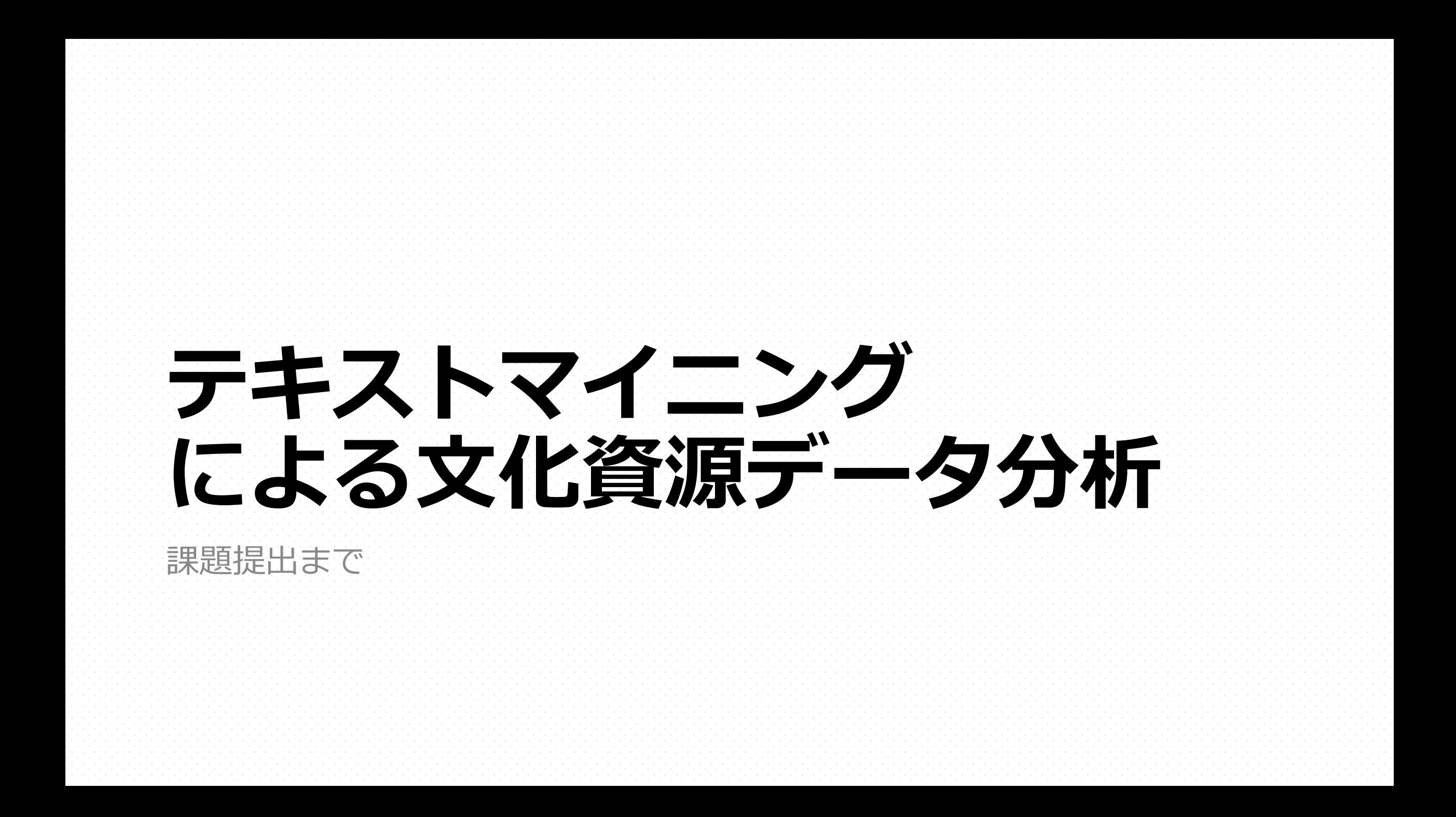

# **演習(テキストマイニング)のスケジュール**

### 第10回講義

#### • テーマ設定・分析ファイル作成

第11回講義

#### • KH Coderインストール・分析・テーマ見直し・分析用ファイルの再作成

第12回講義

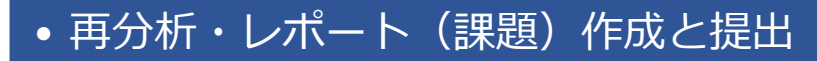

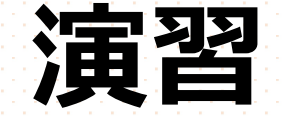

## • 「演習ファイル.docx」を完成させ、提出する。 •同ファイルのコンテンツは下記:

- 1. 分析のテーマ
	- 分析するテキストファイル自体のテーマ(例えば小説であればその小説のテーマは不 可)ではなく、そのファイルを対象とするあなたの分析のテーマを示す。
	- e.g. 「舞姫」に見るラブロマンスとそれを構成する用語の分析
	- 2. 分析対象となる日本語テキストデータの出所と分量
		- テキストデータの取得元(典型的にはURL)と分量(文字数)を示す
- 3. KH Coderでの分析結果(図表)
- 4.の議論の根拠となる図表を貼り付けて示す(分析に関連のない画像は用いない) 4. テキストマイニングをして明らかになったこと
	- 1. のテーマに基づき分析を通じて明らかになったことを記述する

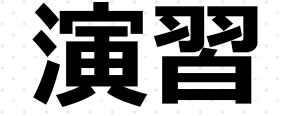

## 3. KH Coderでの分析結果(図表)

## • KH Coderの図表は、画⾯下部(右下)の「保存」ボタンから画像ファ イルとして保存できる。

### • 保存したデータをドラッグ&ドロップ、もしくはMS Wordの「挿入」> 「画像」>「このデバイス」から画像を参照することで文書内に表示 できる。

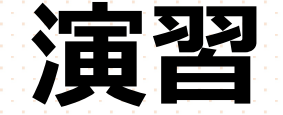

## 4. テキストマイニングをして明らかになったこと

• ここでは、マイニングをして作成した図や表からわかったことを記述 する。

• また、4. のなかでは**含意**と**課題**を、後半に記述してください。

• 含意とは、この分析でわかったことに**どんな意味があるか**、というこ と。なぜこの分析をしたのか、**より⼤きな論点へのつながり**を⽰して ください。

• また、課題とは、含意で議論した⼤きな論点を**より明確にするために すべき今後の仕事**のこと。

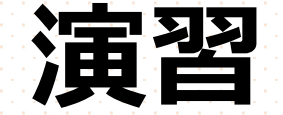

# • 作成した演習ファイルは**LMS**の「課題」から提出のこと

• !!課題!! • **(提出しないと単位取れない)**